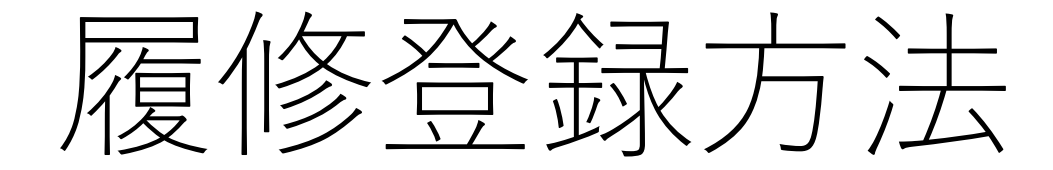

## **琉球⼤学の教務情報にアクセス**

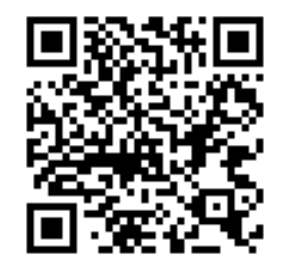

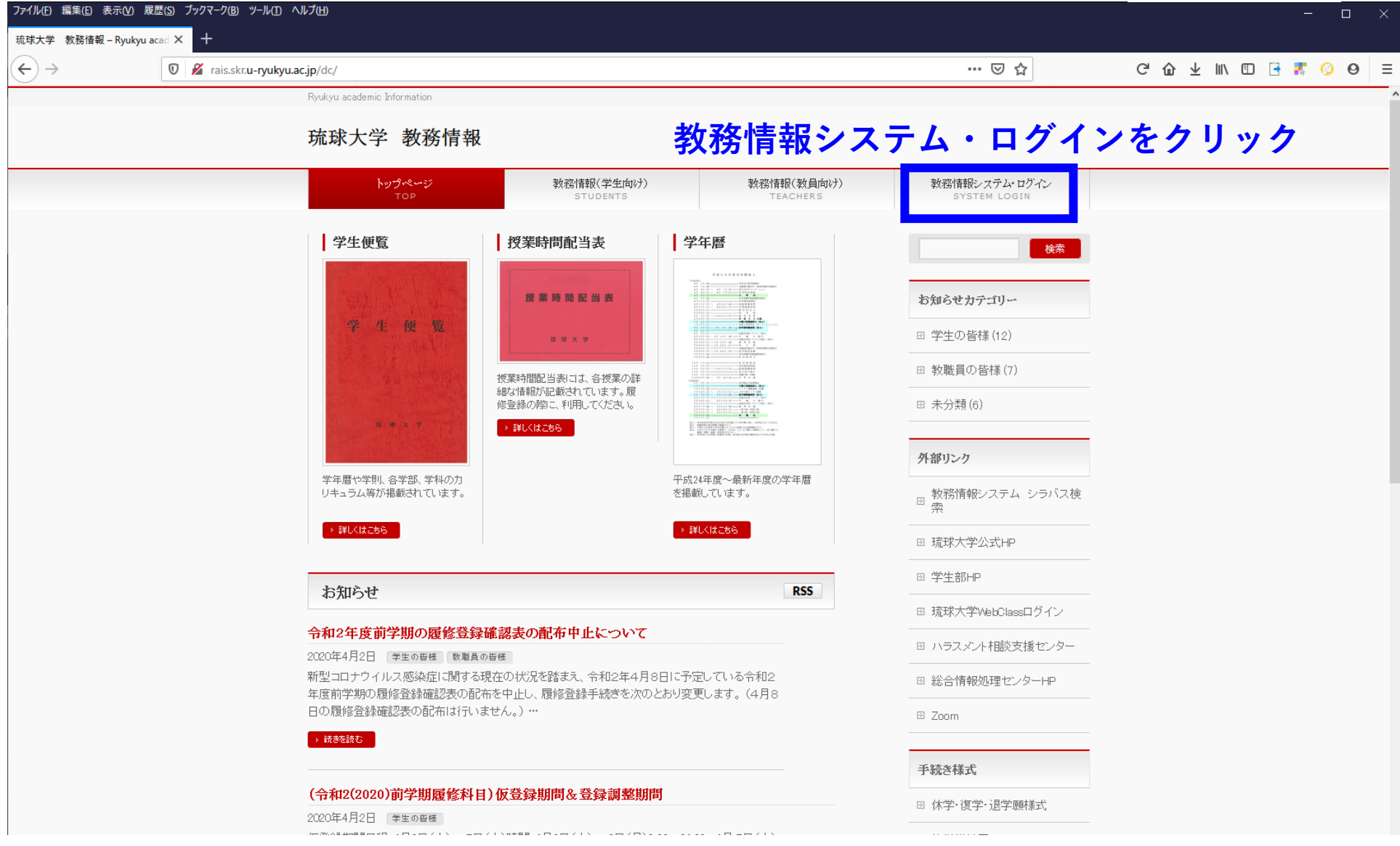

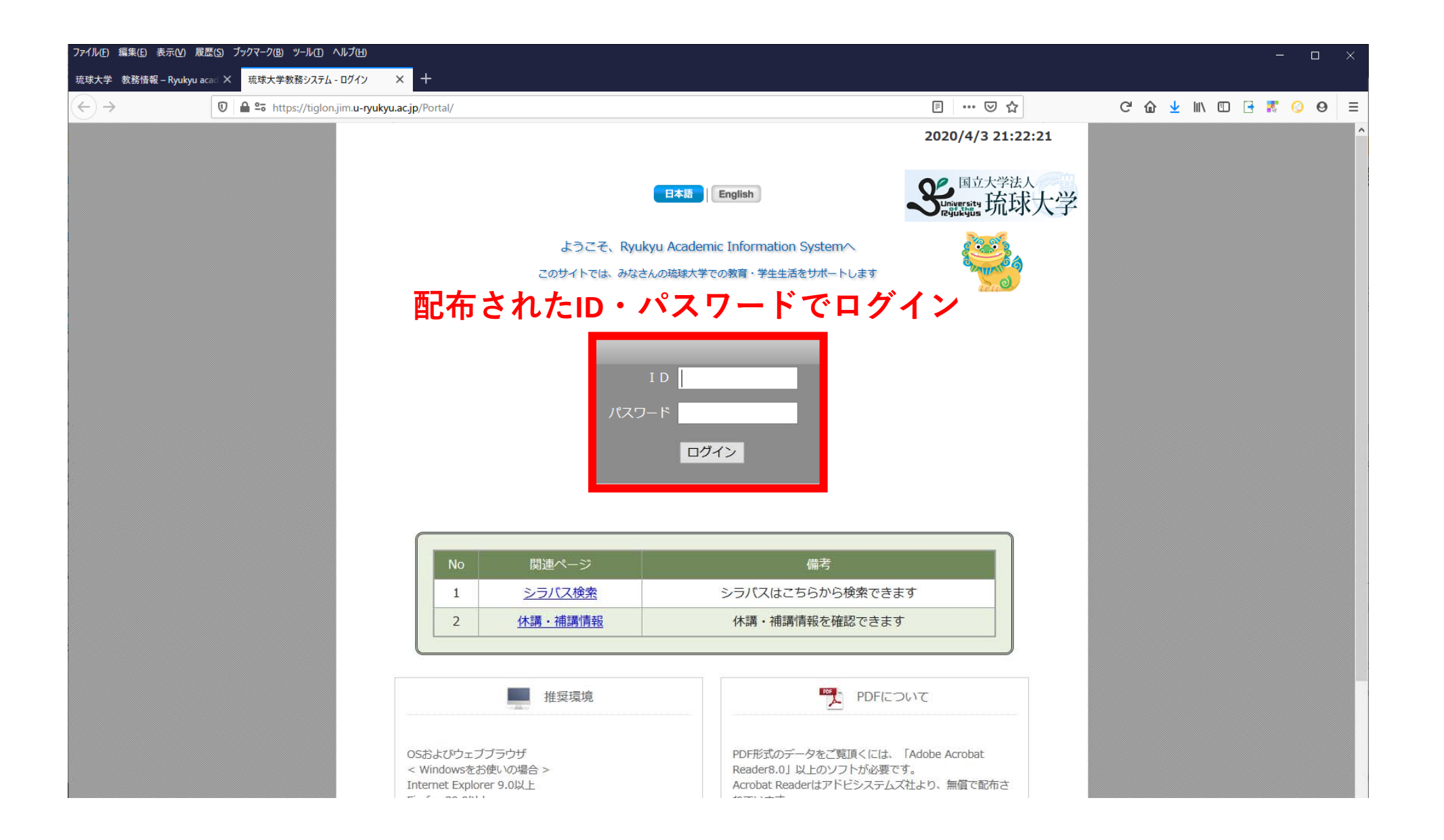

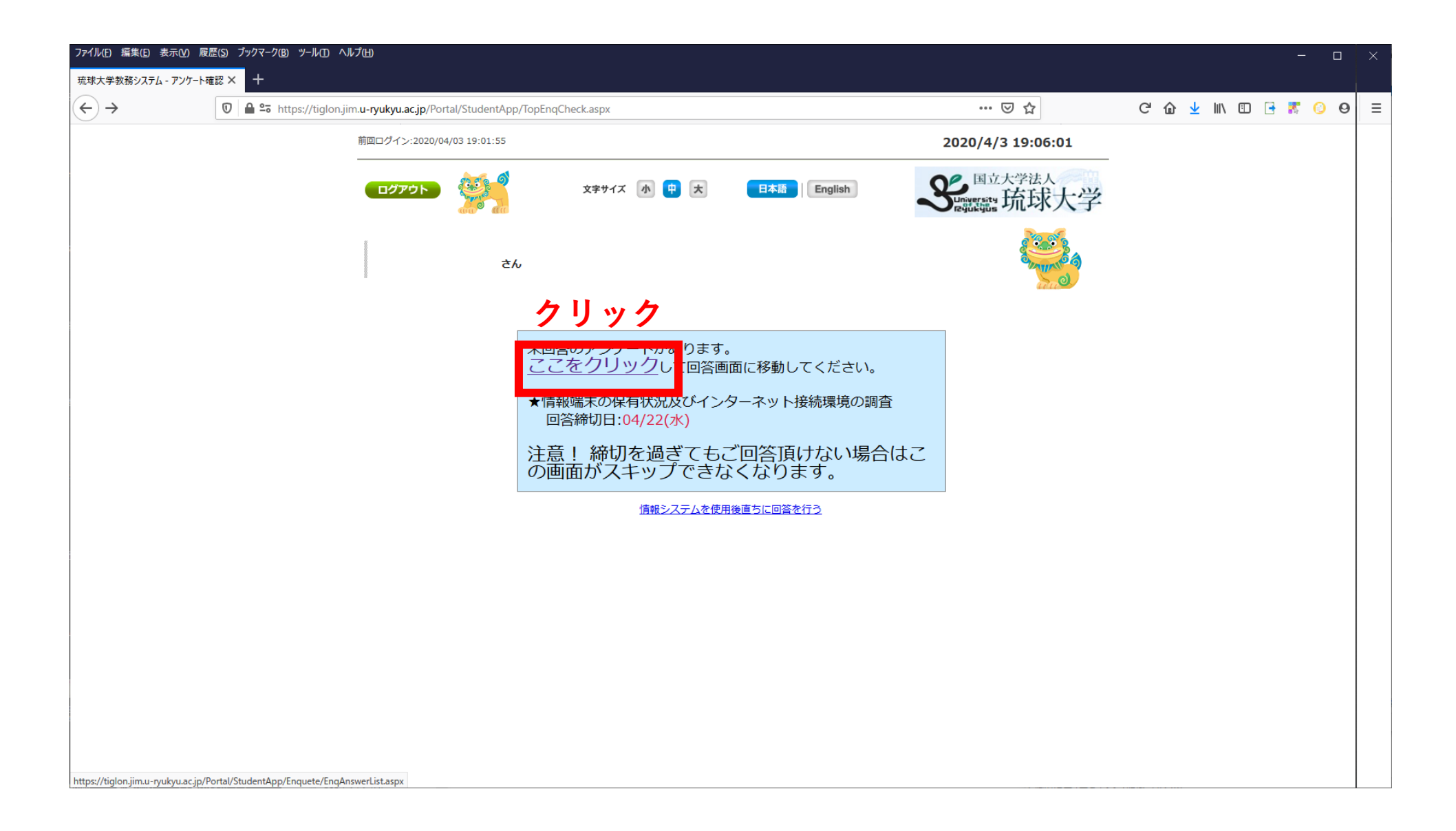

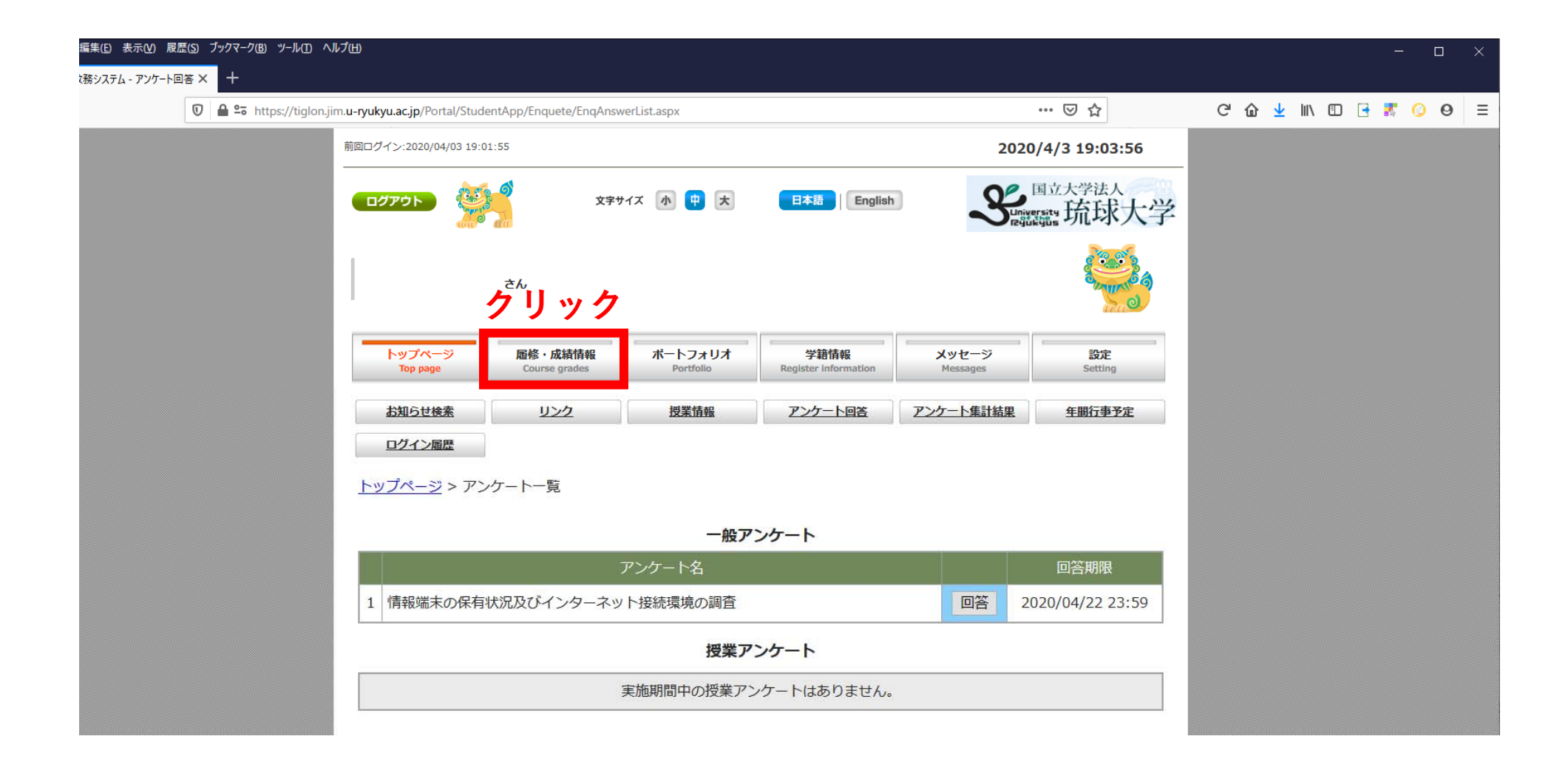

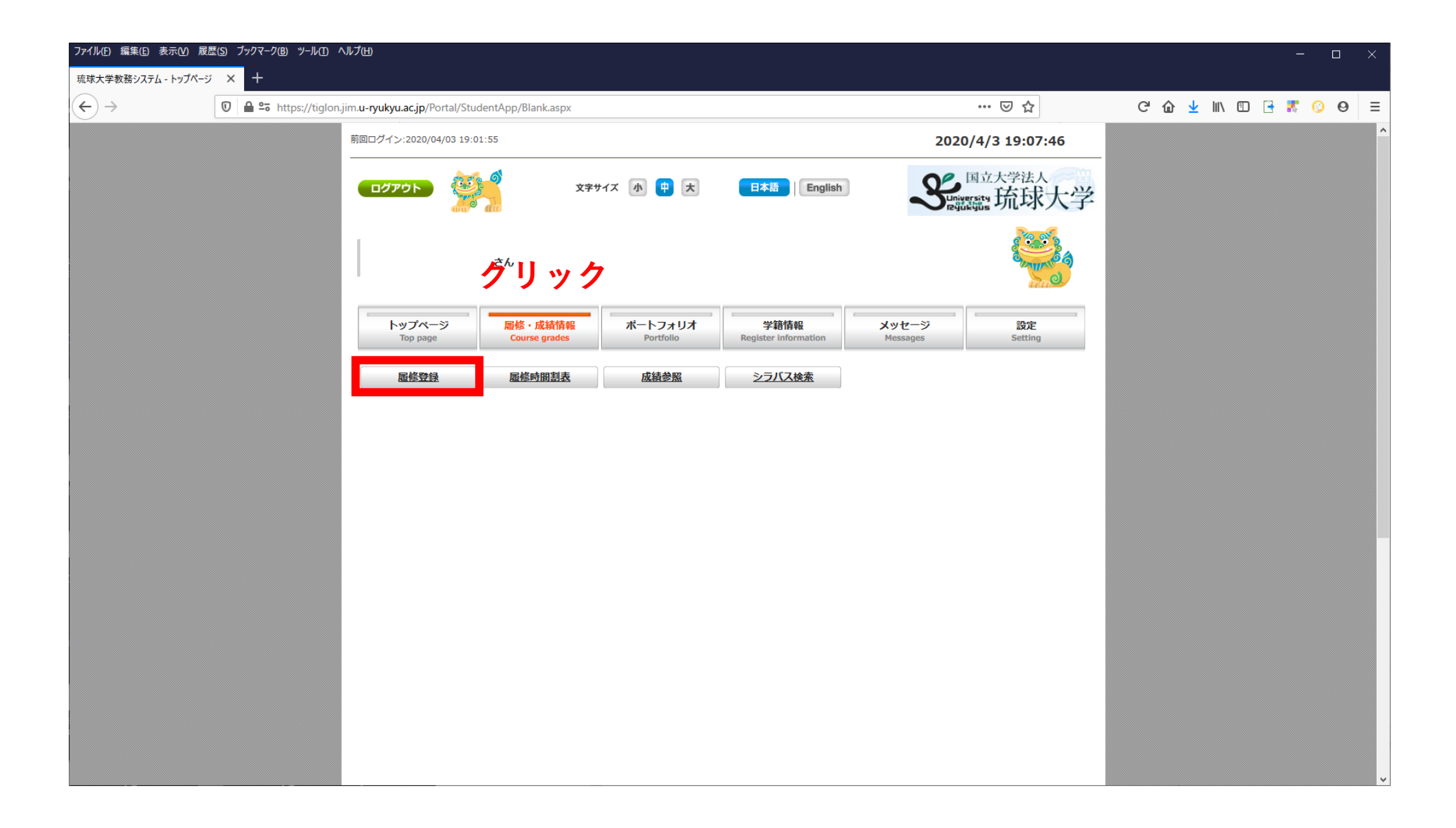

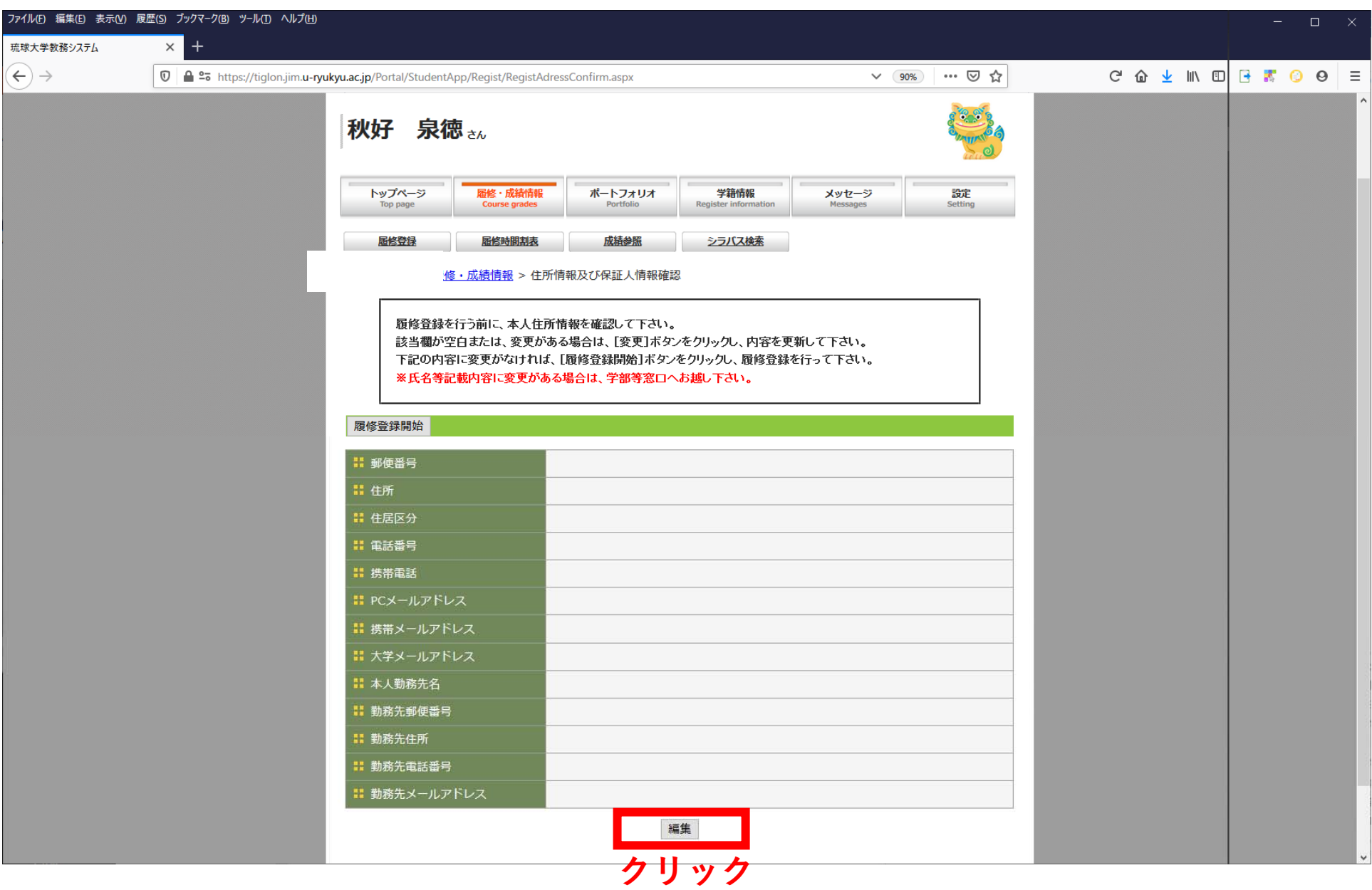

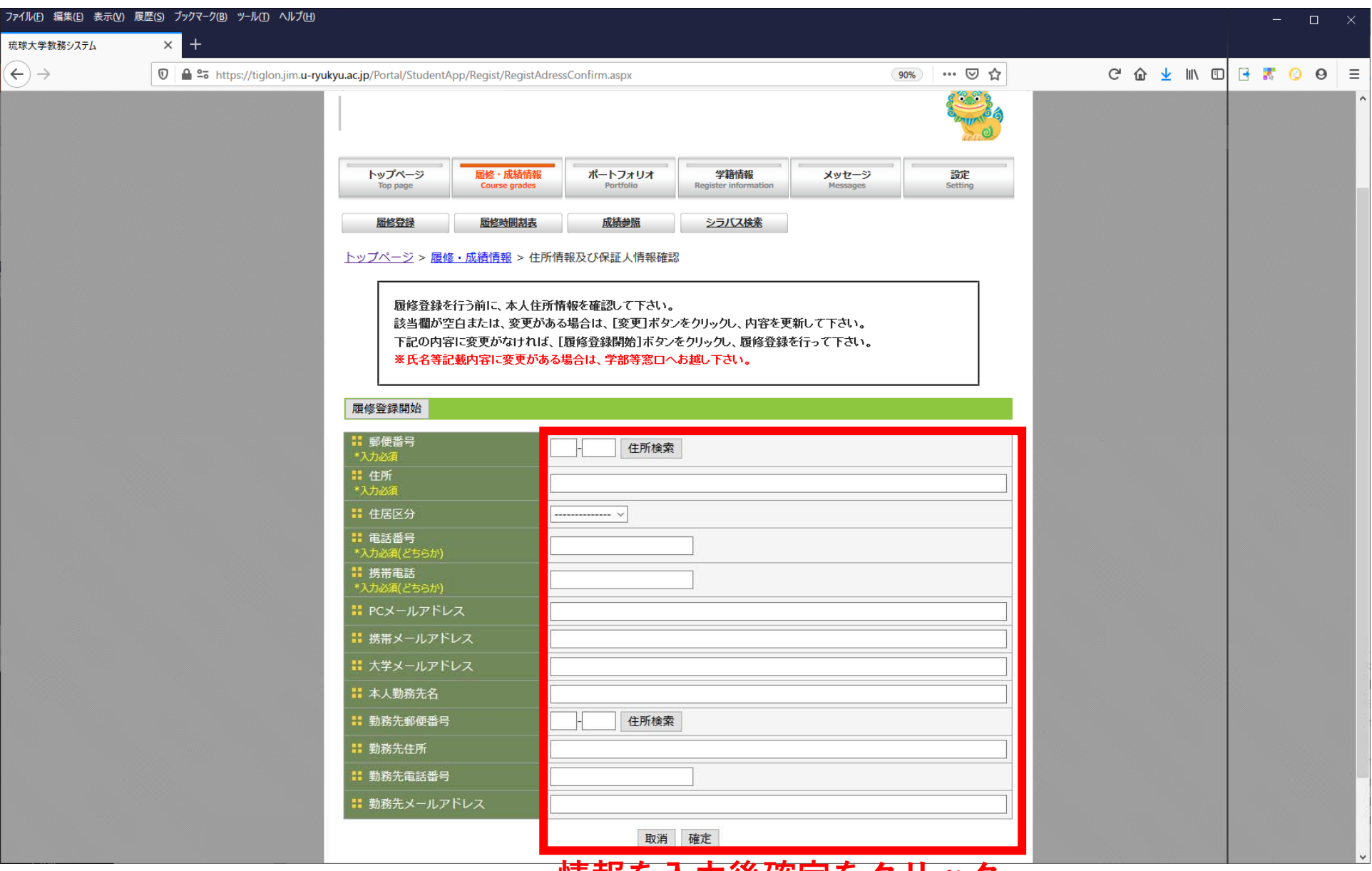

**情報を⼊⼒後確定をクリック**

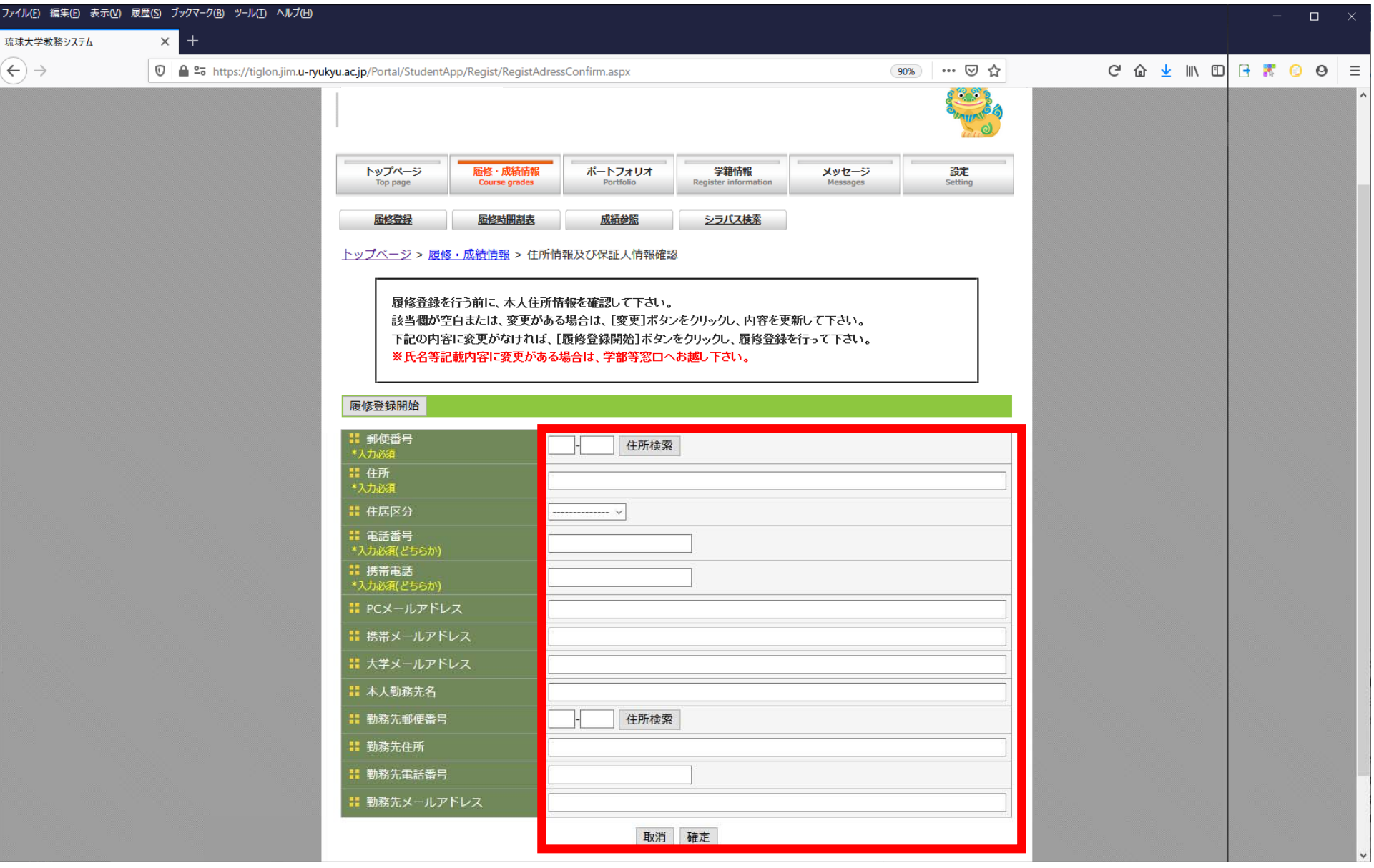

**情報を⼊⼒後確定をクリック (必須項⽬のみでOK,残りは家で⼊⼒してください)**

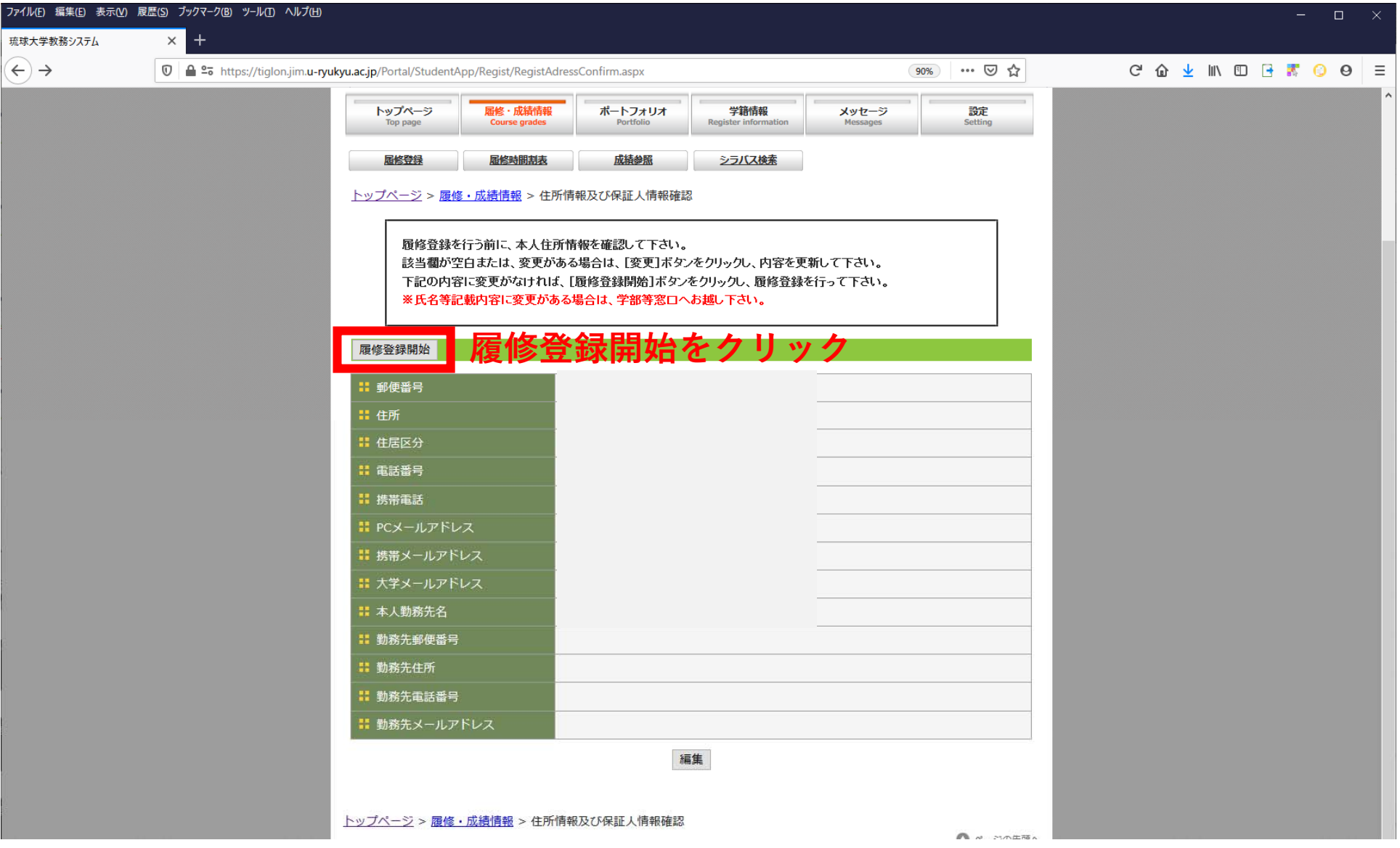

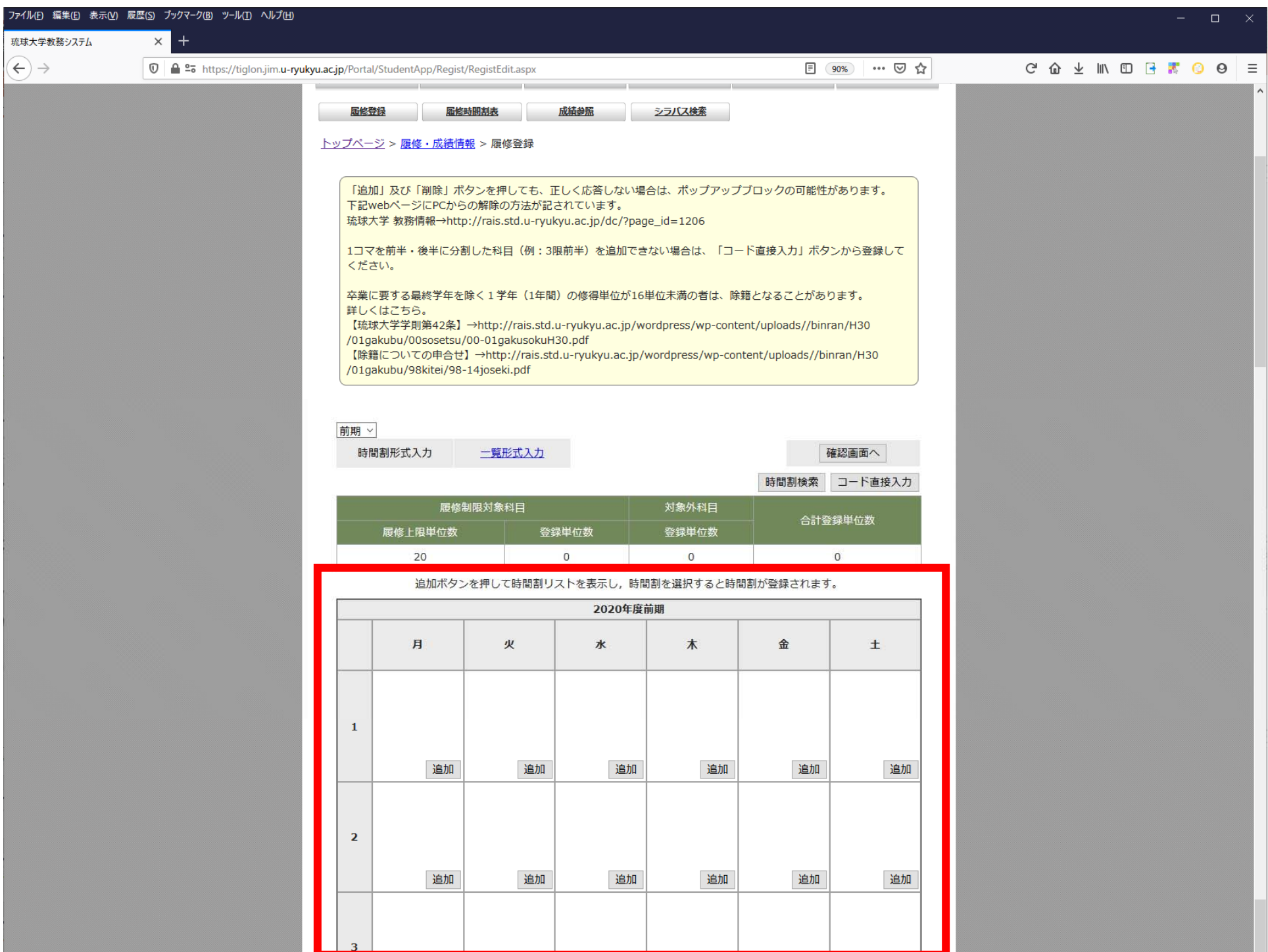

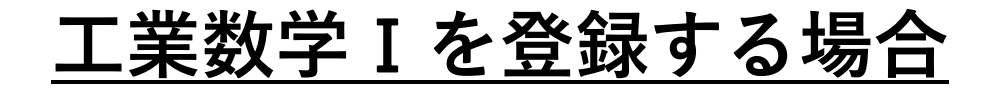

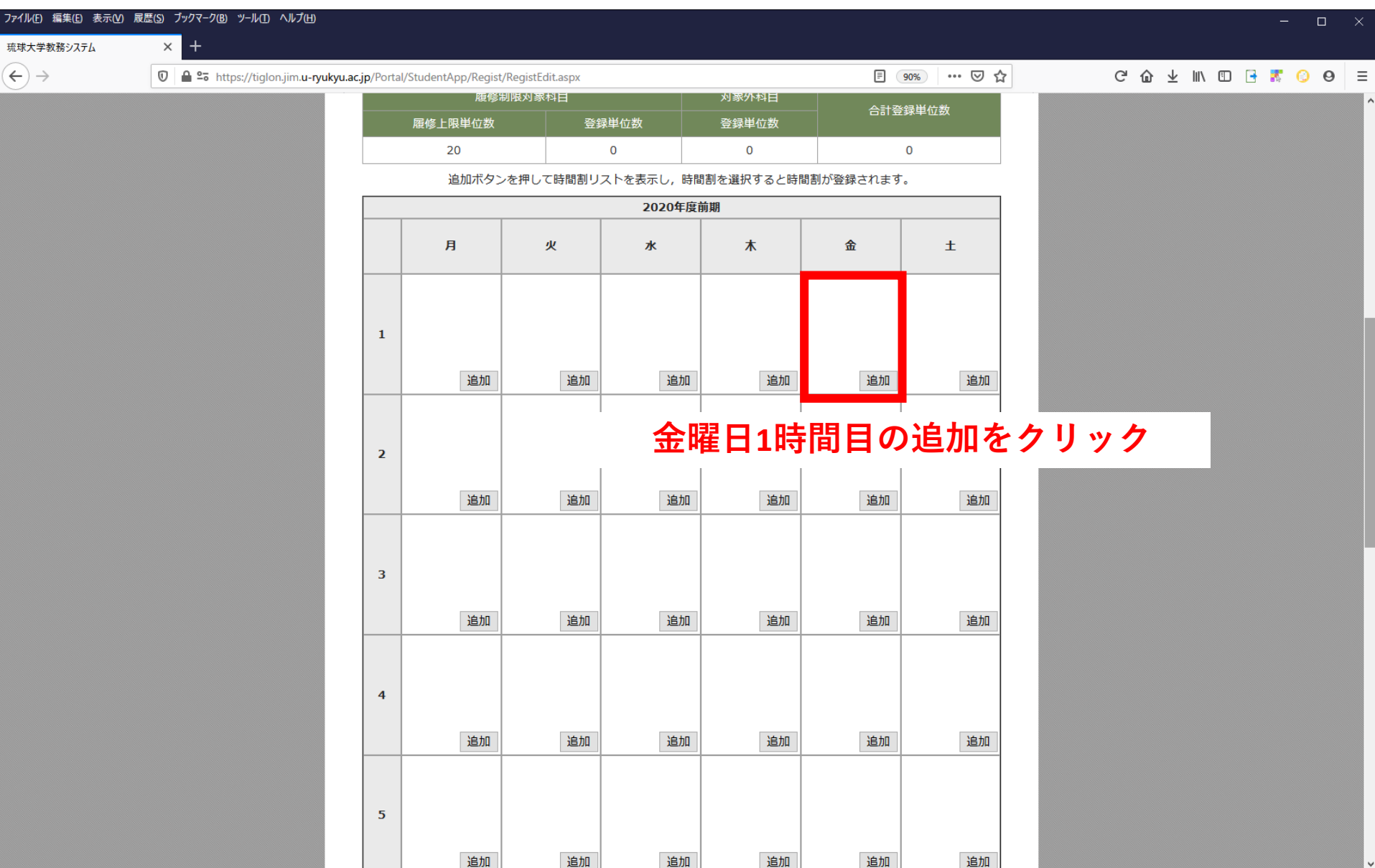

## **⼯業数学**Ⅰ**を登録する場合**

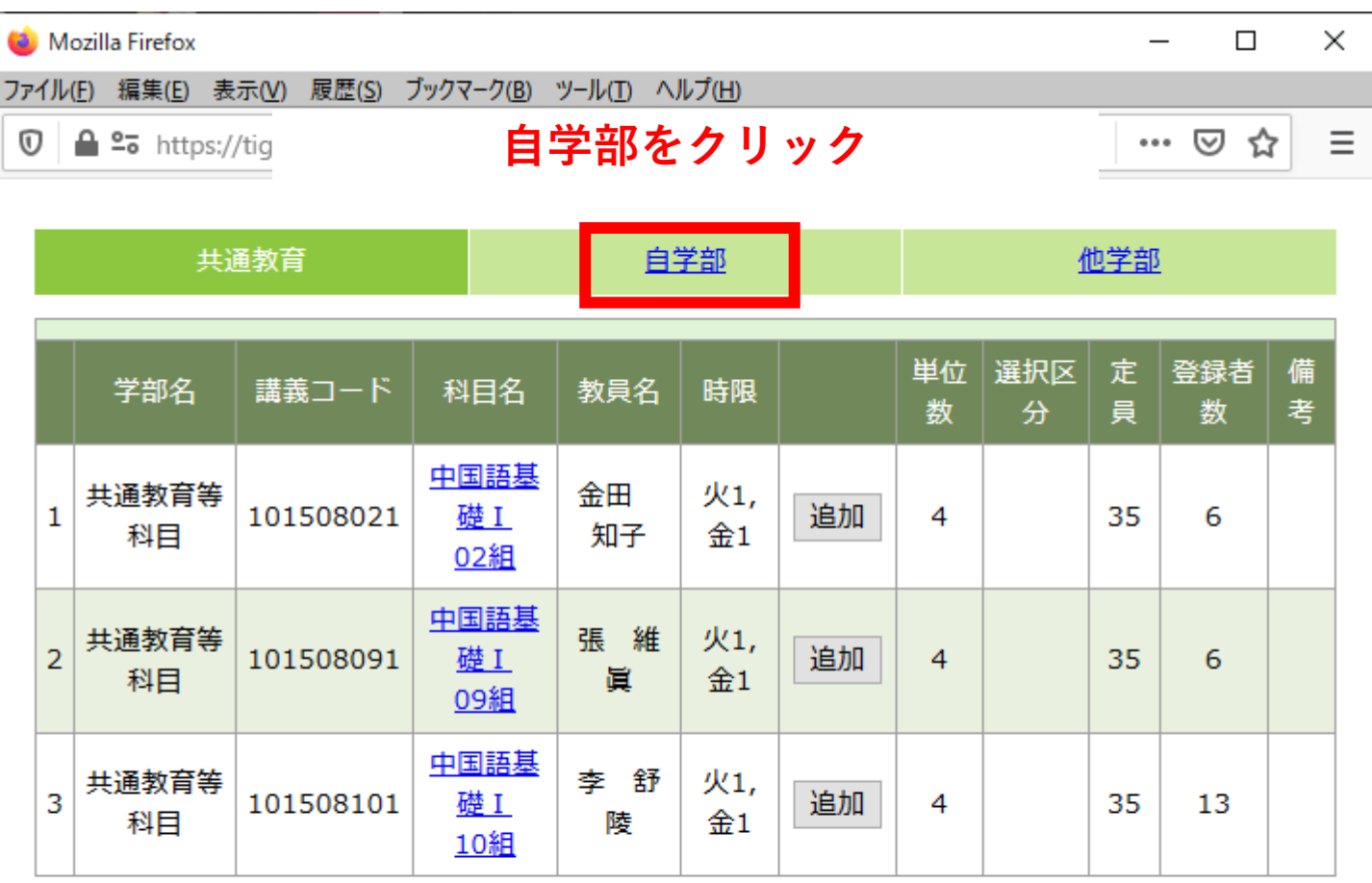

閉じる

## **⼯業数学**Ⅰ**を登録する場合**

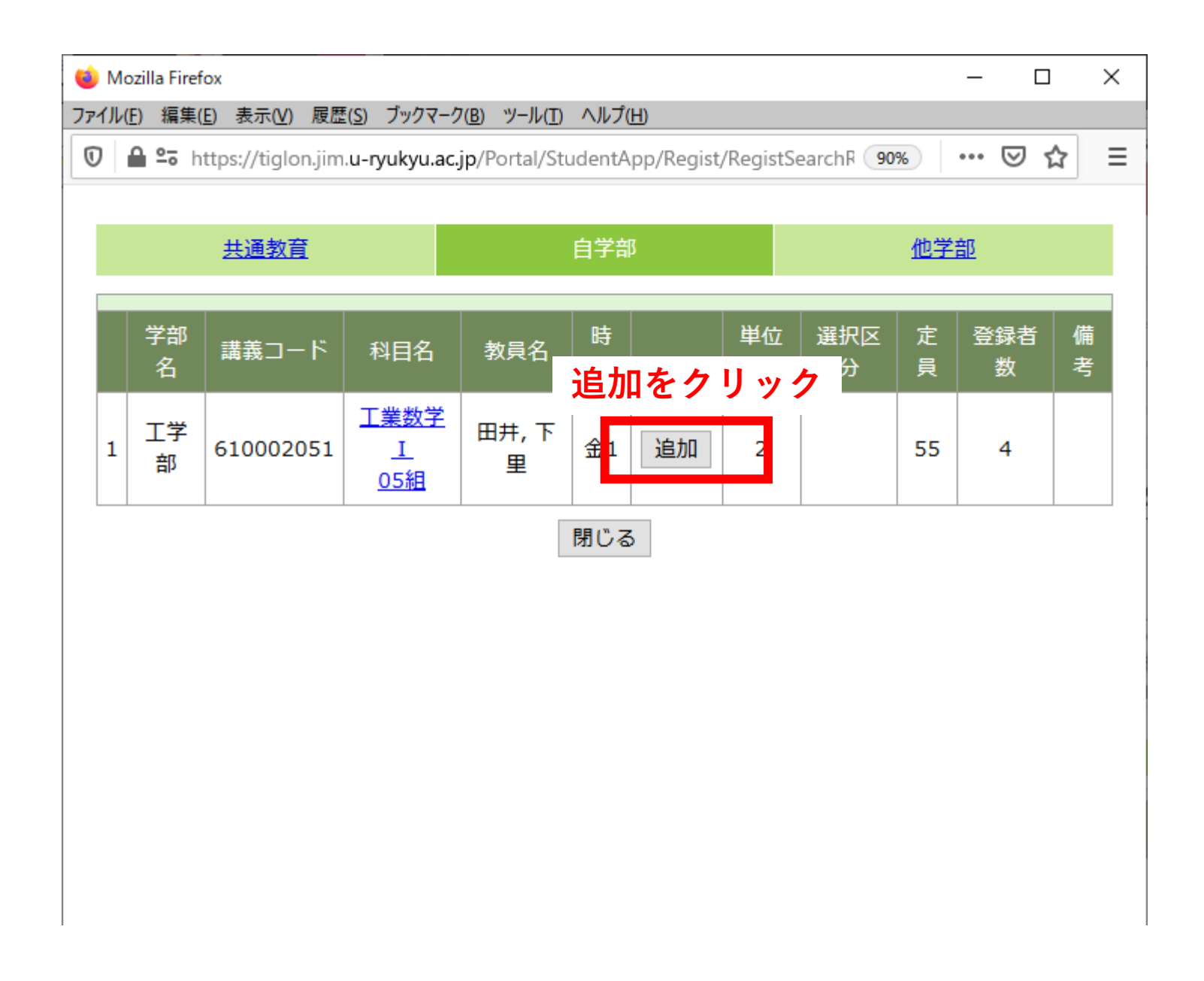

## **⼯業数学**Ⅰ**を登録する場合**

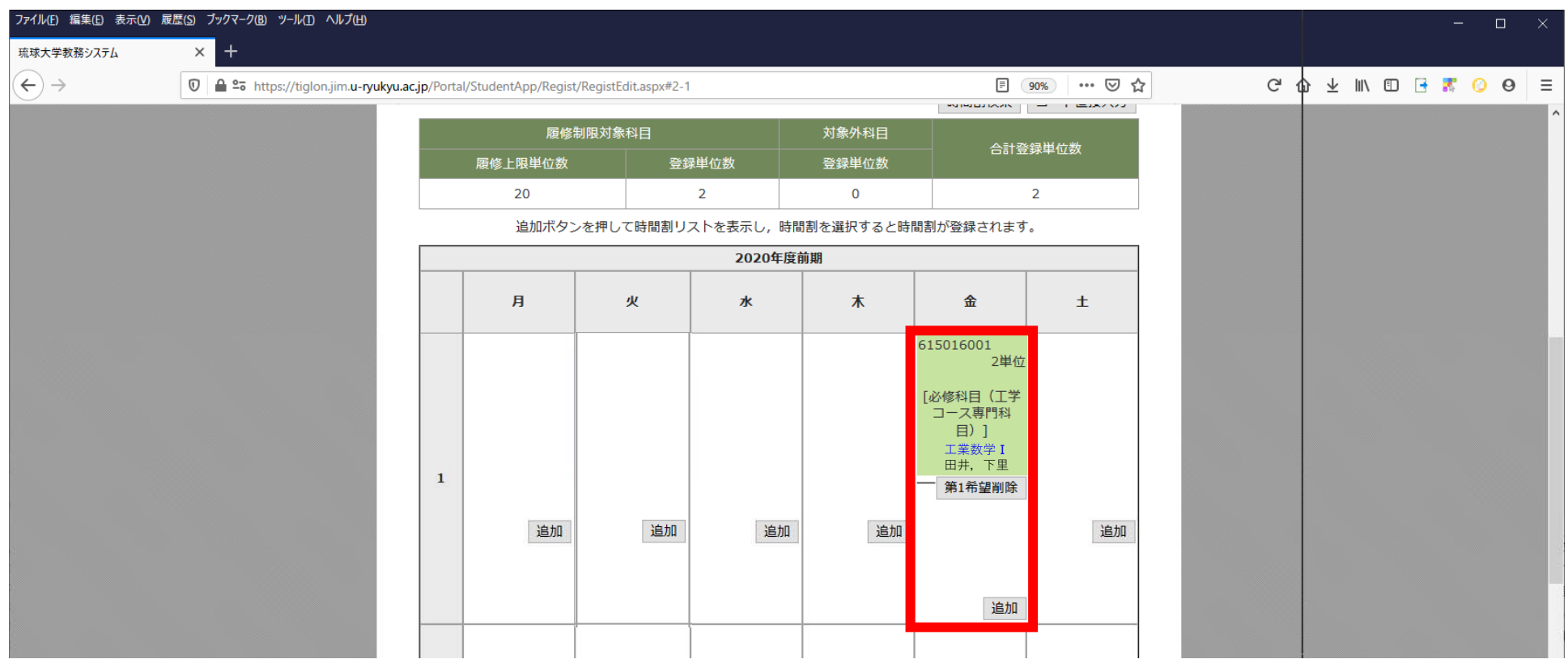

**登録完了**